## **[Backup – gelöschte Dateien](https://userpage.fu-berlin.de/frohlich/wp/?p=254) [wiederherstellen.](https://userpage.fu-berlin.de/frohlich/wp/?p=254)**

Alle Daten auf den Netzlaufwerken H:\ (persönliches Laufwerk) und X:\ (Gruppenlaufwerk) werden automatisch gesichert. Sie haben die Möglichkeit gelöschte Dateien eigenständig aus dem Backup wiederherzustellen.

Um sich einen älteren Stand eines Ordners anzusehen, klicken Sie mit der rechten Maustaste auf den betreffenden Ordner, wählen Eigenschaften und wechseln in den Tab "Vorgängerversionen"

Hier werden Ihnen Sicherungen angezeigt, die Sie wiederherstellen können. Am einfachsten ist es die entsprechende Ordnerversion zu markieren und dann auf öffnen.

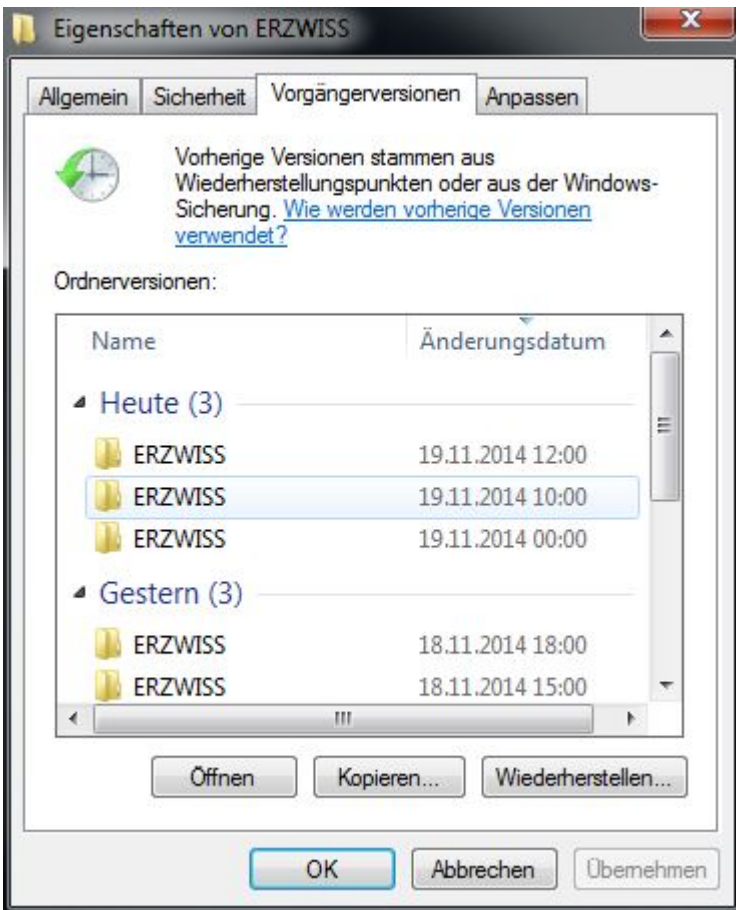

Sie können nun per Drag & Drop jede Datei oder auch Verzeichnis aus dem Vorgängerversionen-Fenster in einen neuen Ordner ziehen.

Falls das gewünschte Backupdatum nicht in den Vorgängerversionen gelistet wird, schreiben Sie uns bitte eine [E-Mail m](mailto:support@ewi-psy.fu-berlin.de)it Pfadangabe des Ordner bzw. Dateinamen. Ein Mitarbeiter des Backupservices wird sich dann mit Ihnen bezüglich der Wiederherstellung Ihrer Daten in Verbindung setzten.